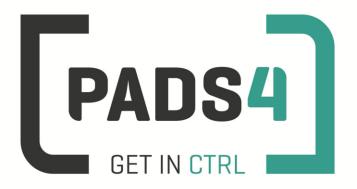

www.pads4.com

# PADS4 Viewer on Samsung SSP2 (D serie)

- 1. First time use
- 2. Firmware check
- 3. Specify URL launch settings
- 4. Adjust PADS4 Viewer options using the options screen
- 5. Supported features & limitations
- 6. General limitations

#### 1. First time use

During the first installation you will have to enter some settings which included the URL of the PADS4 Server. Best approach is to complete the installation of the PADS4 Server first, before continuing the configuration of the device.

When you turn the device on for the first time it will automatically show the configuration wizard. Follow the steps and specify settings, as mentioned in the table below.

#### Samsung configuration wizard

| Step | Description                                                                         |
|------|-------------------------------------------------------------------------------------|
| 01   | Select language and press Next                                                      |
| 02   | Display Orientation. Select Landscape                                               |
| 03   | Auto power off. Select off                                                          |
| 04   | Network settings. Connect to your network                                           |
| 05   | Clock set. Configure current date and time                                          |
| 06   | Play via. Select URL Launcher. Specify PADS4 Server url (see chapter 3 for details) |
| 07   | Setup complete. Select OK                                                           |
| 08   | In Home menu select URL Launcher                                                    |

If the wizard does not show up on startup, change the input to HDMI, next press the menu button on the remote control and select Setup under System menu (Default pin is 0000).

To perform a factory reset of the device follow the next steps:

| Step | Description                                                                          |
|------|--------------------------------------------------------------------------------------|
| 1    | Turn the screen off                                                                  |
| 2    | Press on the remote control: <button>Mute + 1 + 8 + 2 + <button>ON</button></button> |
| 3    | Select option => Factory reset => factory reset                                      |

#### 2. Firmware check

Steps required to check the firmware version:

- 1) Power on the screen and press the Home button on the remote control
- 2) Select more options
- 3) Select Support
- 4) Select Contact Samsung

Software Version: shows the complete version number installed.

Check the current SSP2 firmware version.

Using a firmware version lower than specified may cause the PADS4 Viewer to lose functionality. Please check with Samsung if installation of the firmware requires additional actions.

| Minimum PADS4 Viewer version | Minimum SSP2 Firmware version |
|------------------------------|-------------------------------|
| 4.6.6099                     | 1011 (DB10D)                  |
|                              | 1032                          |
| 4.7.6346                     | 1015 (DB10D)                  |
| 4.10.x                       | 1032.7                        |
|                              | 1018 (DB10D)                  |

If the firmware is older as mentioned in the table, please contact Samsung for new firmware. Currently there is no general firmware download page available.

How to update firmware:

- 1) Insert the USB Stick with the new firmware into the SSP2 screen
- 2) Press Menu button
- 3) Select Support
- 4) Select Software Update
- 5) Select Update now and follow the instructions

### 3. Specify URL launch settings

The URL specifies the location of the PADS4 Server.

When hosting PADS4 on HTTP (default) the form of the URL is

http://<server>/pads4/native/samsung

where <server> is the IP address or domain name of your PADS4 Server.

When hosting PADS4 on HTTPS the form of the URL is

https://<server>/pads4/native/samsung

where <server> is the domain name of your PADS4 Server.

When finished the device will download the software and start the PADS4 Viewer. A connection indicator and the generated PADS4 Viewer name will be displayed in the lower left corner of the screen. If the connection fails, open the Viewer log from the options screen (see step 4).

## 4. Adjust PADS4 Viewer options using the options screen

PADS4 Viewer options can be adjusted directly on the display.

To enter the options screen on the device itself, a mouse must be connected. Click the left mouse button and hold this down until a menu appears.

Changing Viewer options can also be managed afterwards from a central location using the PADS4 Agent.

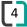

# 5. Supported features & limitations

The following features and limitations are related to SSP2.

| Area                  |   | Support                                                                                                    |
|-----------------------|---|----------------------------------------------------------------------------------------------------|
| Display models        |   | List with compatible display product for SSP                                                                                                    |
| Portrait mode         |   | Set the PADS4 rotation option to 270 degrees in the Viewer settings to set the screen in portrait mode. Do NOT use the screen SSP rotate option                                                                                                    |
| Device Power          |   | If the device does not have power for more than 72 hours, the internal clock will reset back to default factory date time. When this device is started again and there is no network connection to the PADS4 Server, you schedules may not be visible due to the factory date time. |
| HTTPS                 |   | Supported                                                                                                    |
|                       |   |                                                                                                    |
| Video                 |   | Maximum of 1 video. Check out the Samsung documentation for the limitations.  *Video is always positioned on top.                                                                                                    |
|                       |   | *Video element rotation is not possible  * Only 16:9 aspect ratio videos are fully supported. 4:3 (or other aspect ratio's) videos have a lower calculated height                                                                                                    |
|                       |   | Detailed information about support for media files and resolutions can be found at <u>displaysolutions.samsung.com</u>                                                                                                    |
|                       |   | Support streaming                                                                                                    |
|                       |   | *HTTP streaming                                                                                                    |
| Image                 |   | Support for JPG, PNG, BMP, GIF                                                                                                    |
| Text                  |   | Supported                                                                                                    |
| Line                  |   | Supported                                                                                                    |
| Shape                 |   | Supported                                                                                                    |
| Scrolling text        |   | Supported                                                                                                    |
| Formatted Text        |   | Supported                                                                                                    |
| Flash                 |   | Supported *there is no support to detect end of flash presentation when playing. Functions such as play once next page and detect end of presentation are not supported                                                                                                    |
| Table                 |   | Supported                                                                                                    |
| Interactive<br>Button |   | Supported *No mouse cursor options supported *Interactive Data filter & sort dialog window not supported                                                                                                    |
| Playlist              |   | Content from PADS4 Content Library & URL supported                                                                                                    |
| Web                   |   | Supported. *Usage of the interactive Address Bar not supported                                                                                                    |
| Colors                |   | Supported *Texture and pattern colors are not supported                                                                                                    |
|                       | _ |                                                                                                    |
| Data providers        |   | All PADS4 data providers (70+) supported                                                                                                    |

| Transitions                        | Supported *Horizontal and vertical blinds not supported *Splitters, increasing circle and sliced circle are not supported                                                        |
|------------------------------------|----------------------------------------------------------------------------------------------------|
| Rules                              | Presentation, Page and Element rules supported                                                                                                    |
| Offline Content<br>Library storage | PADS4 Content Library is stored on the local device.                                                                                                    |
| MD5 check                          | PADS4 Content Library file integrity is checked during synchronization using MD5                                                                                                 |
| Offline Schedules                  | All scheduled presentations are cached local                                                                                                    |
| Offline Data                       | Data retrieved from data providers is cached local                                                                                                    |
| Property bindings                  | Supported                                                                                                    |
| Viewer variables                   | Supported                                                                                                    |
| Software updates                   | Automatic software updates supported                                                                                                    |
| Turn Off Display                   | Turn off display when no presentation scheduled                                                                                                    |
| PADS4 Agent                        | PADS4 Agent supported.  *The following Viewer functionality: Screenshot, Viewer Log, Synchronization Log, Viewer Settings, System Info, Fonts, Viewer Blackbox and Proof of Play |
|                                    | Refresh device supported                                                                                                    |
|                                    | Reboot device supported                                                                                                    |
|                                    | Display current connection state supported                                                                                                    |
|                                    | Viewer variables supported                                                                                                    |

# 6. **General limitations**

| Data Providers   | Data providers always make use of the PADS4 data server. A HTML5            |
|------------------|-----------------------------------------------------------------------------|
|                  | Viewer is not able to read the information itself from the source.          |
| Content Library  | Support for content from PADS4 Content Library .                            |
|                  | *Content from file is not supported when pointing to a local disk location. |
| Proof of Play    | Local storage limitation of max. 50.000 records on the HTML5 Viewer         |
|                  | during offline period. When the 50.000 is hit, the oldest value will be     |
|                  | removed first.                                                              |
| Storage capacity | Storage capacity for content differs per device and browser.                |

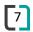